## How do I access the settings menu?

The Settings button is located on the application's home screen. Tap this button and then choose the "Settings" option.

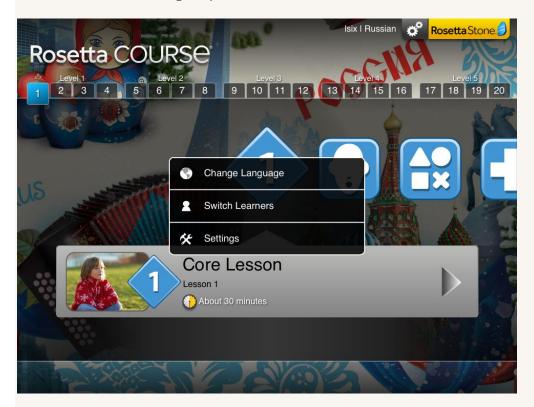

In the Settings menu you will be able to turn off Speech Recognition, change Speech Precision, set your voice type, turn off the feature to continue automatically to the next screen, and disable sounds for correct and incorrect answers.

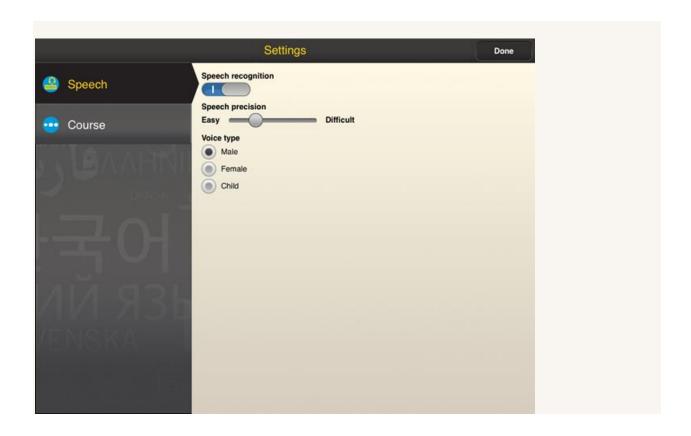